# logineoLMS/Moodle Vorüberlegungen zum Schuljahreswechsel

Tom.Schardt@KT-Bonn.de, Stand 06.06.2021

Die in eckigen Klammern angegeben Kurzanleitungen finden sich unter [kt-bonn.de/moodle/kurzanleitungen](http://mb-bonn.de/moodle/kurzanleitungen)

## Phase 1: Reflexion - Lehrerkonferenz, Mediengruppe im Mai/Juni

- o **Diskussion guter und schlechter Vorgehensweisen, Formate, Strukturen**
	- *"Hilfreich war, dass ... hinderlich war aber auch, dass…"*
	- *- Passwortregeln, Regeln für die Kurs-Benennung (lang und kurz)*
	- *- Dashboard, Vorlagenkurs, KuK als Passwortmanager*
	- *- Bedarf an Jahresübergreifenden Kurse klären (Selbstlernangebote, Elternkurse, etc.)*

#### o **Konsens über zukünftige Abläufe und Formate (Kurse, Aufgaben)**

- *"Wann ist das neue SJ eingerichtet? Wie lange dauert ggf. das Nachpflegen…"*
- Anlegen neuer Kurse, Schüler, SuS Passwörter zurücksetzen
- Anzahl der Admins
- o **Definition von Prioritäten**
	- Einheitliches Aussehen der Kurse
	- gemeinsame Materialkurse
	- Passwortregeln, Kurslisten, Plugins
- o **Ggf. Erinnerung der KuK an individuelle Kurssicherungen**

### Phase 2: Individuelle Sicherung - LuL im Juli

- o Download eigener Kurse durch den Fachlehrer [\[30\\_Kurzanl\]](https://mb-bonn.de/de/download/logineoNRW_LMS_Moodle/Kurzanleitungen/Anwendung/30_Kurzanl_Kurs_sichern_und_wiederherstellen.pdf?lang=de)
- $\circ$  Zusammenfassung guter Themen zu einem Fach-Materialkurs für alle KuK [45 Kurzanl] (durch Fachkonferenz, Jahrgangsteam, etc.)

# Phase 3: Aufräumen - Admin im August

- o Alte Excel- und Schild-Dateien in Ordner für altes SJ speichern und in Ordner für neues SJ kopieren (alte Dateien dienen oft noch zum Nachschlagen, Absicherung, Vorlage)
- o Excellisten auf Korrektheit und Funktion prüfen, Einträge aktualisieren
- o Deaktivieren ausgeschiedener KuK [manuell in Moodle]
- o Deaktivieren ausgeschiedener SuS (Bulk Down- and Upload) [\[14\\_Kurzanl\]](https://mb-bonn.de/de/download/logineoNRW_LMS_Moodle/Kurzanleitungen/Admin/14_Kurzanl_Inaktive_Moodle-Nutzer_deaktivieren.pdf?lang=de)
- o Deaktivieren/Verschieben alter Kurse [\[06\\_Kurzanl](https://mb-bonn.de/de/download/logineoNRW_LMS_Moodle/Kurzanleitungen/Admin/06_Kurzanl_Kursbereiche_und_Wirkung_bei_Schuljahreswechsel.pdf#page=18) (ab Folie 18, v.a. 28)]

# Phase 4: Neues Schuljahr anlegen - Admin im August

Die Arbeitsschritte für das Neuanlegen von SuS und Kursen richten sich stark nach der gewählten Kursstruktur. Siehe hierzu auch die Erläuterungen in [\[04\\_Kurzanl\]](https://mb-bonn.de/de/download/logineoNRW_LMS_Moodle/Kurzanleitungen/Admin/04_Kurzanl_Kursbereiche_kennenlernen.pdf#page=14) S. 14.

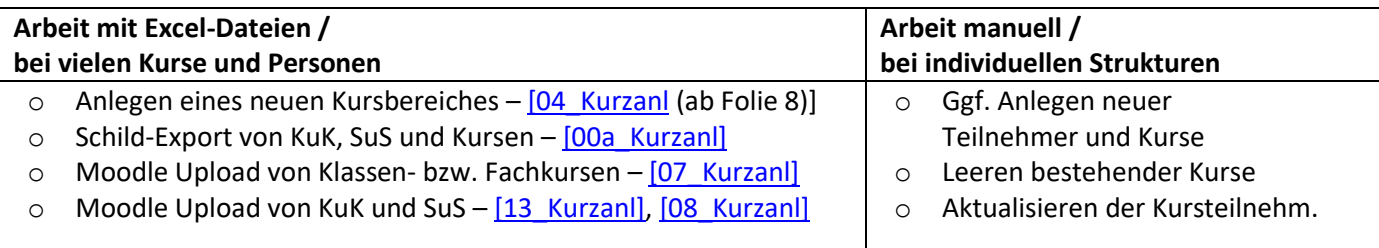

o Passwortlisten neuer SuS an Klassenleitungen verteilen - manuell via Excel-Sheets (s[. \[08\\_Kurzanl\]](https://mb-bonn.de/de/download/logineoNRW_LMS_Moodle/Kurzanleitungen/Admin/08_Kurzanl_Lehrer_oder_Schueler_hochladen.pdf?lang=de))

#### Phase 5: Klassen aktivieren – Klassenleitung im September

- o Klassengruppe in eigenen Kurs einschreiben [\[32\\_Kurzanl\]](https://mb-bonn.de/de/download/logineoNRW_LMS_Moodle/Kurzanleitungen/Admin/32_Kurzanl_Klasse_in_Kurs_einschreiben.pdf?lang=de)
- o SuS einweisen und Passwörter an SuS verteilen [individuell]